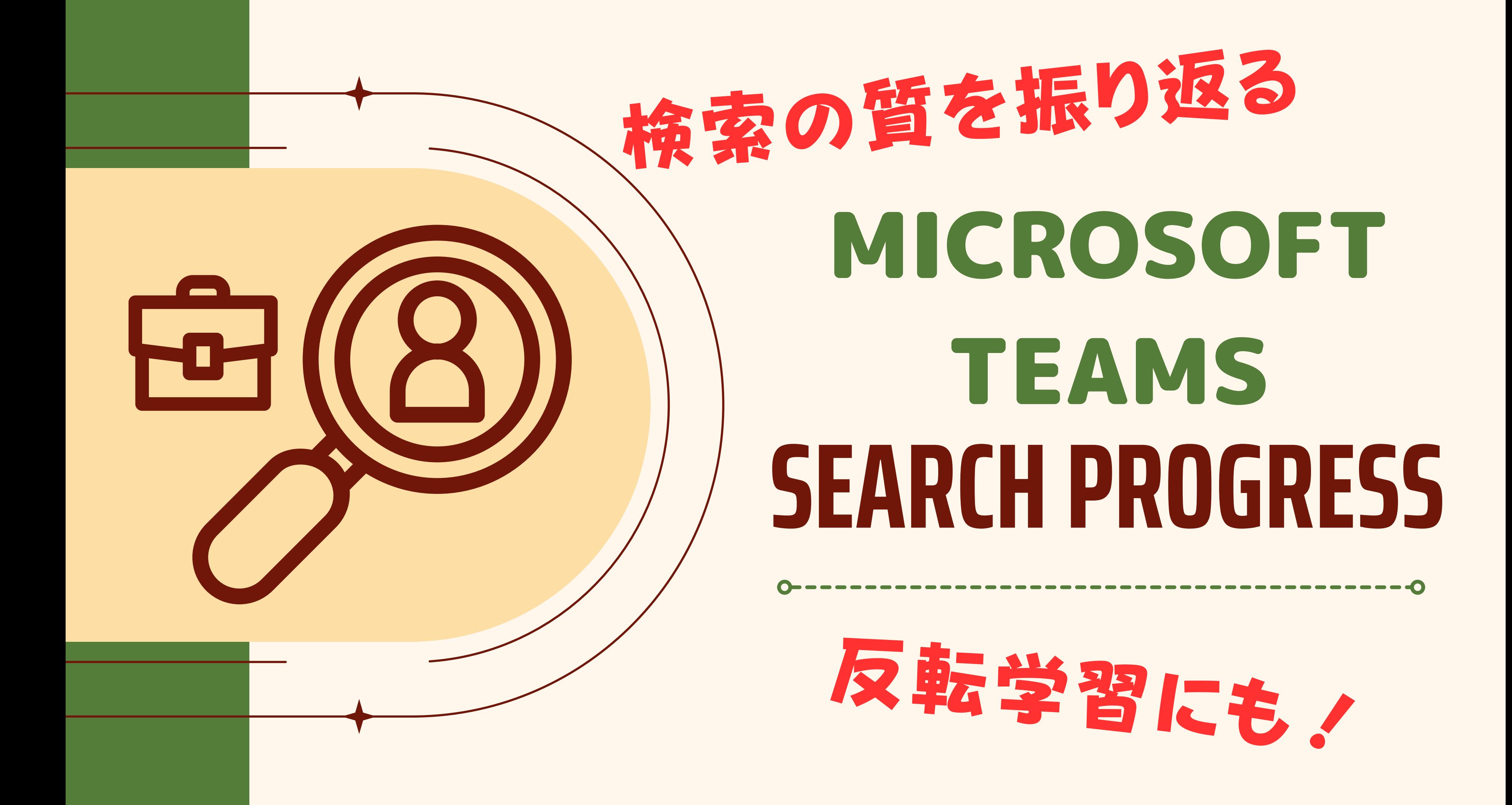

# Teamsの課題を作成

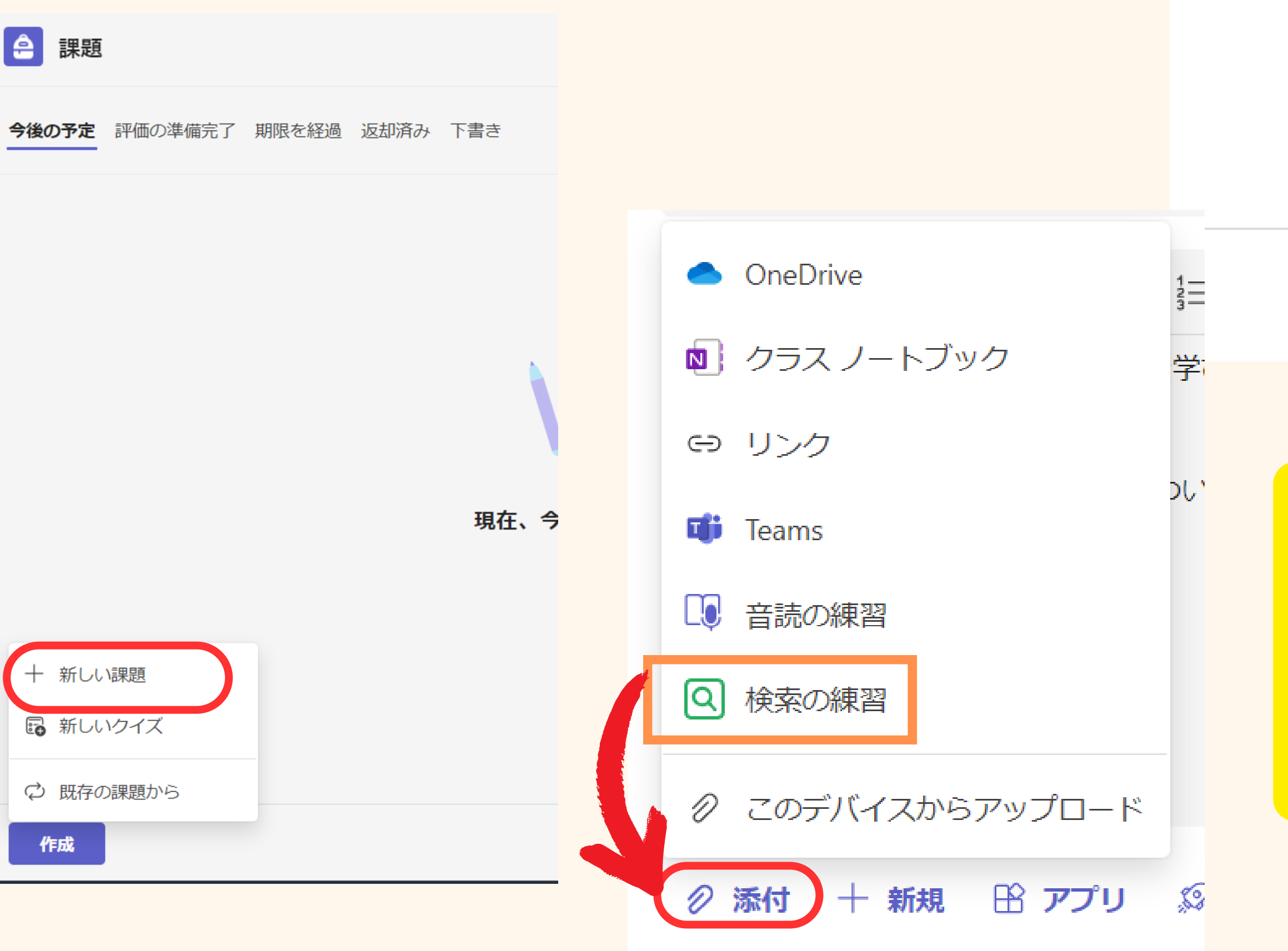

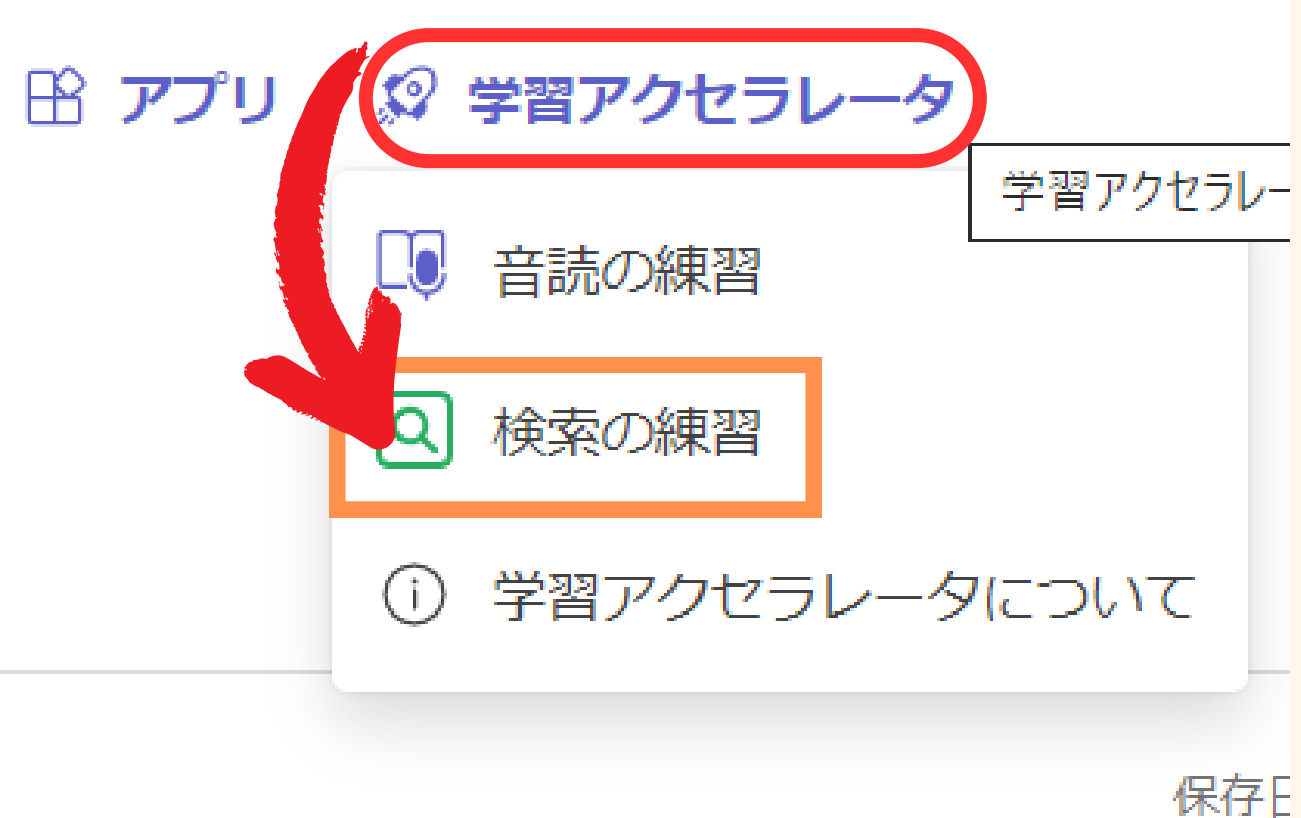

新規

### **新しい課題をおして、 課題の設定画面から 添付もしくは 学習アクセラレーターを押して、 検索の練習を選択します。**

# 検索の練習の設定

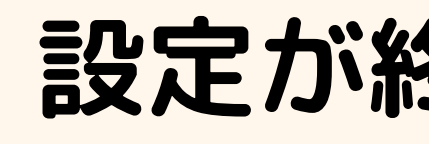

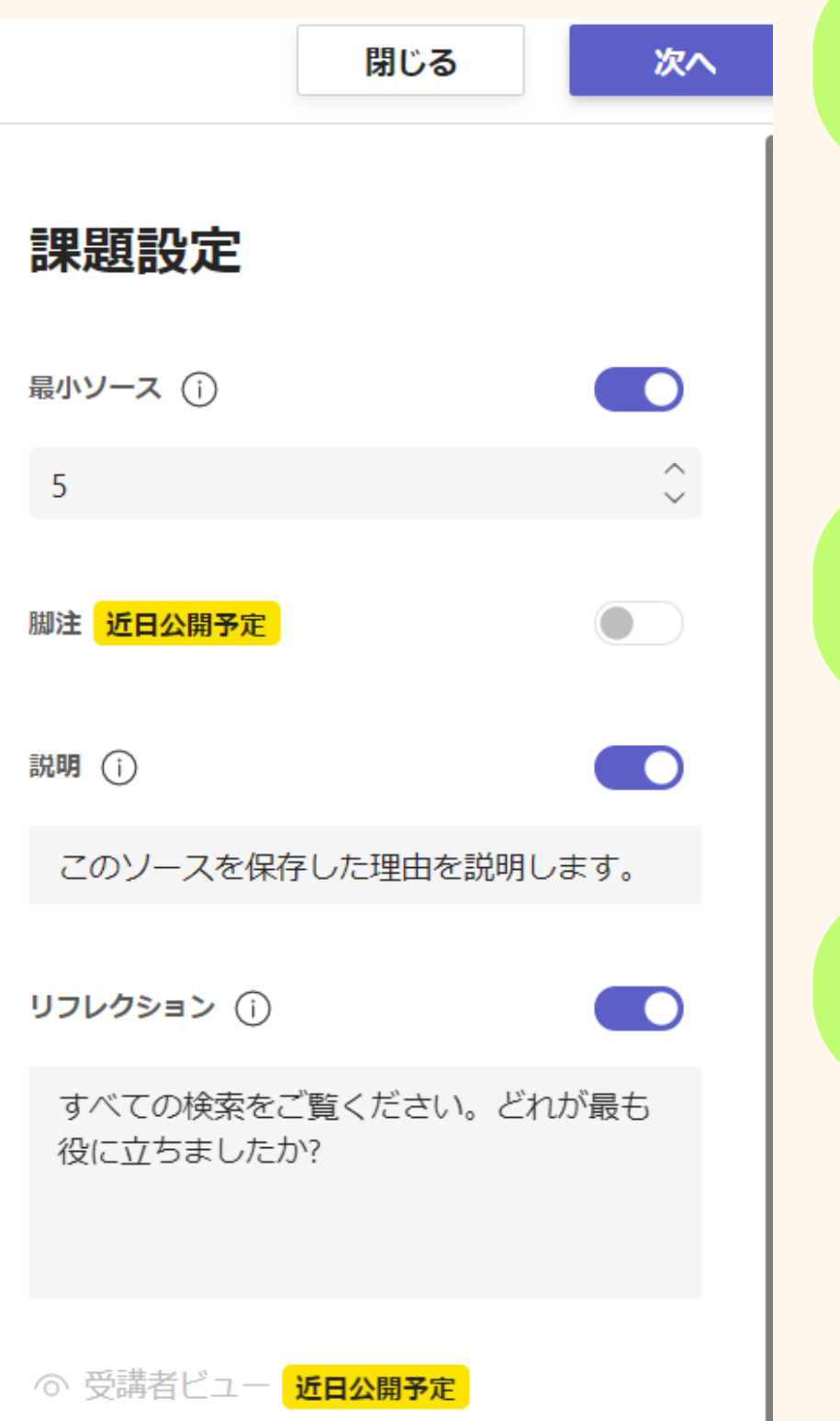

In the meantime, watch a video of the student experience.

### 最小のソース 説明 リフレクション **課題にたどり着くために必要だと思ったサイトを選べ る数です。 ソースに選んだ理由を書くところです。 検索してみて、どのような学びがあったか 自分自身で振り返りを書くところです。**

### **設定が終わったら次へを押します。**

**あとは、その他の課題と 同じように、 通知の投稿先や期限、課題 を出すチーム、だれに課題 を出すか、点数やルーブリ** 提出は許可 **マックなどを追加し、割り当 てます。**

# 課題として割り当てる。

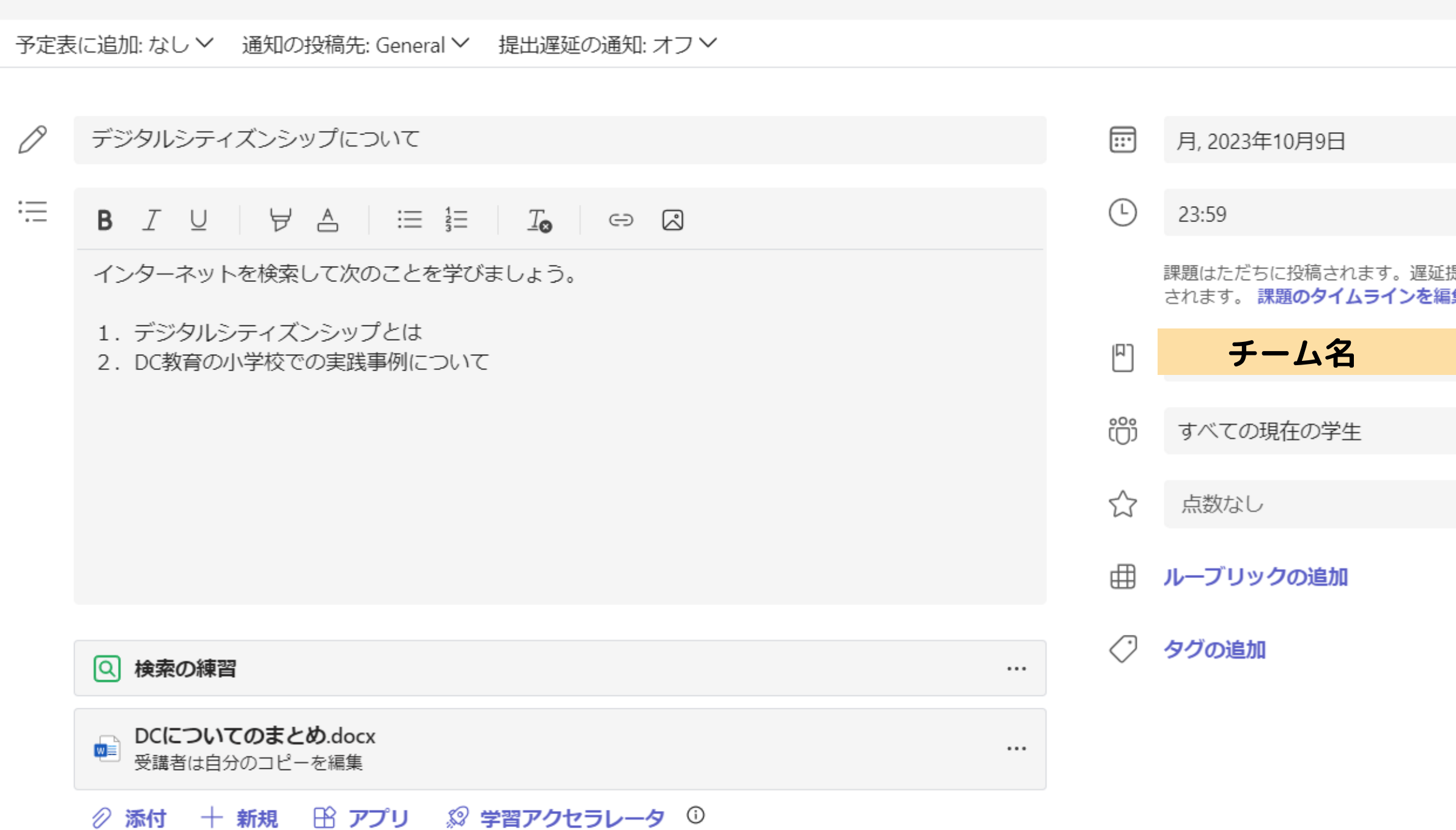

l e l

課題

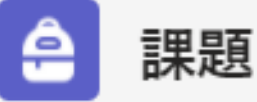

#### く 戻る

デジタルシティズンシップについて

明日 23:59 が期限

#### 手順

インターネットを検索して次のことを学びましょう。

- 1. デジタルシティズンシップとは
- 2. DC教育の小学校での実践事例について

#### 自分の作業

■ DCについてのまとめ.docx

検索の練習 lQ)

**⊘添付 + 新規** 

点数 点数なし

 $...$ 

# 自分の作業の中の

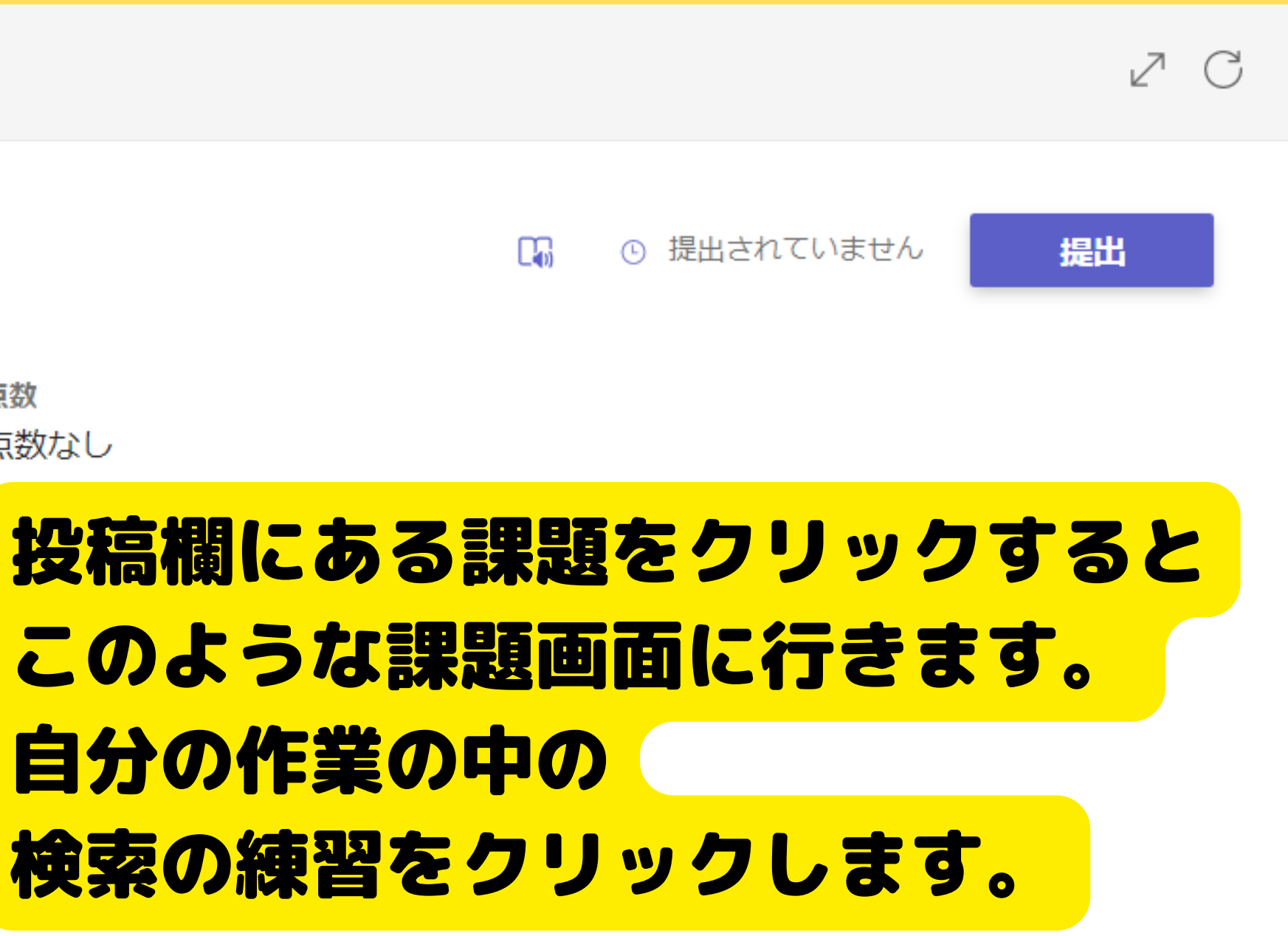

### 課題作成に必要な検索ワードを入れていきます。 何を検索すればいいのかわからなくならないように 右側には課題が提示されています。

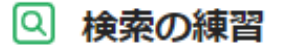

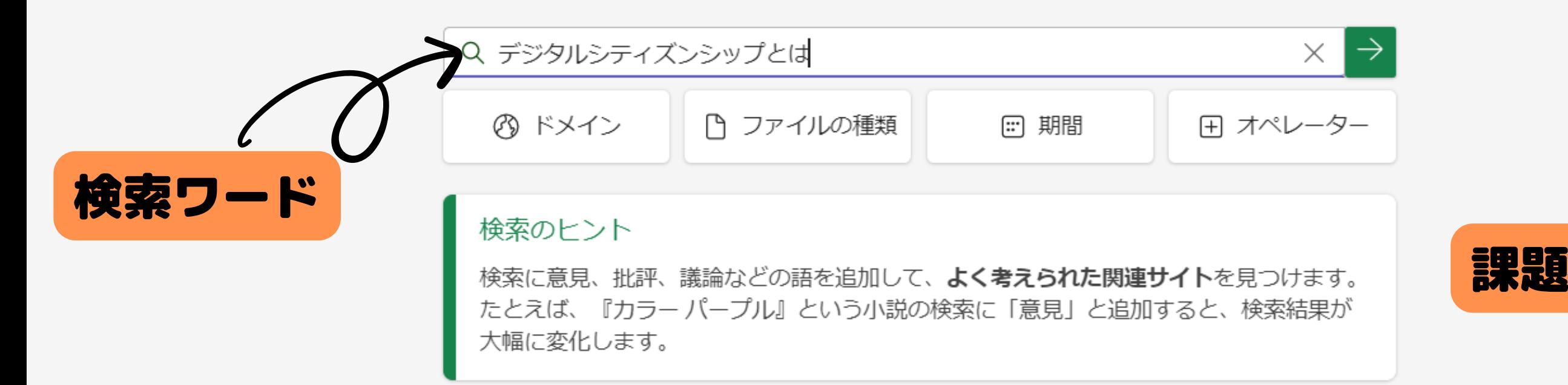

#### $^{(+)}$ [PDF] 2021/8/30 GIGA GLOCOM - 文部科学省

https://www.mext.go.jp/content/20210827-mxt\_jogai01-000017383\_01.pdf

デジタル・シティズンシップは、コンテンツの作成や公開、交流、学習、研究、ゲームなと あらゆるタイプのデジタル関連の活動を通じて表現することができます。効果的なデジタ

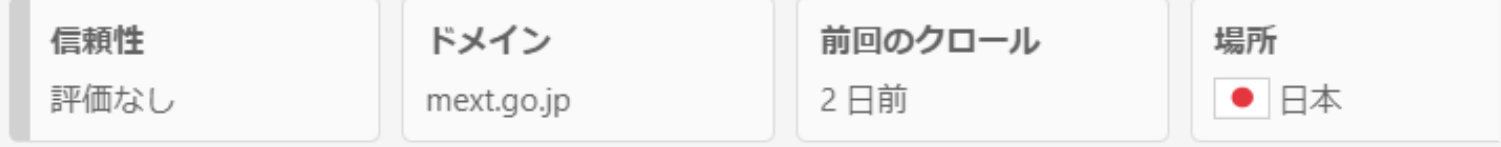

#### (+) デジタルシティズンシップとは・意味 | 世界のソーシャル ...

https://ideasforgood.jp/glossary/digital-citizenship/

デジタルシティズンシップとは、「情報技術の利用における適切で責任ある行動規範」を指 す。テクノロジーに関する倫理的・文化的・社会的問題を理解し、責任を持って、かつポ

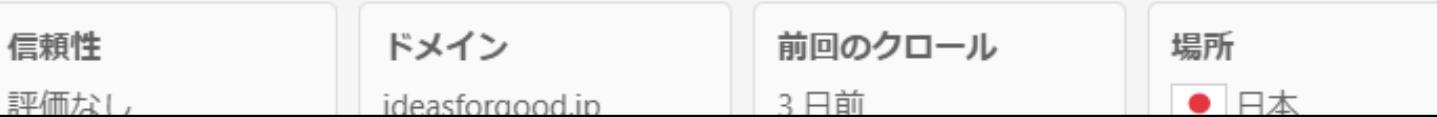

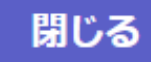

 $\times$ 

#### 収集されたソース

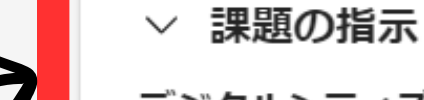

デジタルシティズンシップについて インターネットを検索して次のことを学 びましょう。

- 1. デジタルシティズンシップとは 2. DC教育の小学校での実践事例につい
- て

▽ 最小ソース

5個必要です

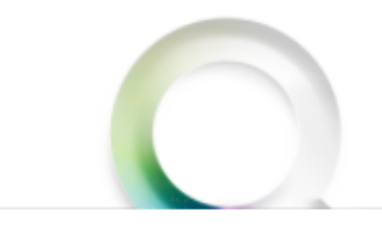

検索なしで見つかったソースを追加し ます

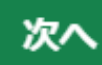

検索の際に、条件を絞って検索することができます。 検索は、日本のものだけを検索してくれるわけではありません。 世界へつながっていきます。 また、ファイルの種類も様々です。 検索の際にキーワードだけでなく、そういった条件でも絞ること ができることを学べ、練習するためのものです。

Q デジタルシティズンシップとは **② ドメイン** ファイルの種類 [:::] 期間

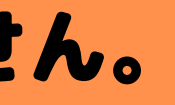

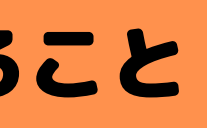

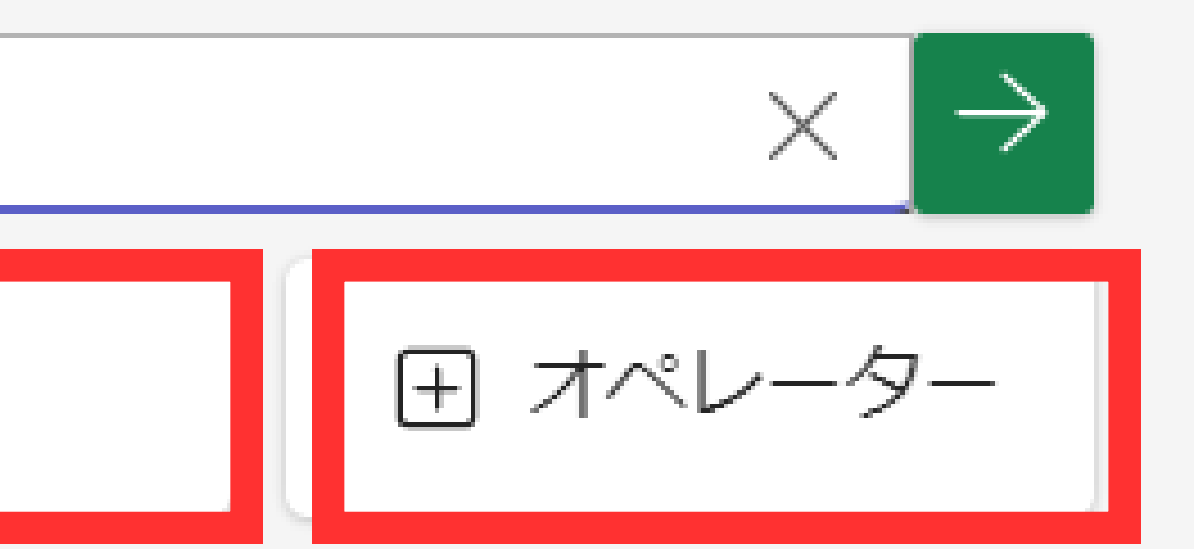

乃 ドメイン

#### 名前の通り、ドメインの選択です。 発信元をみることで信頼できるか どうかの判断材料になります。

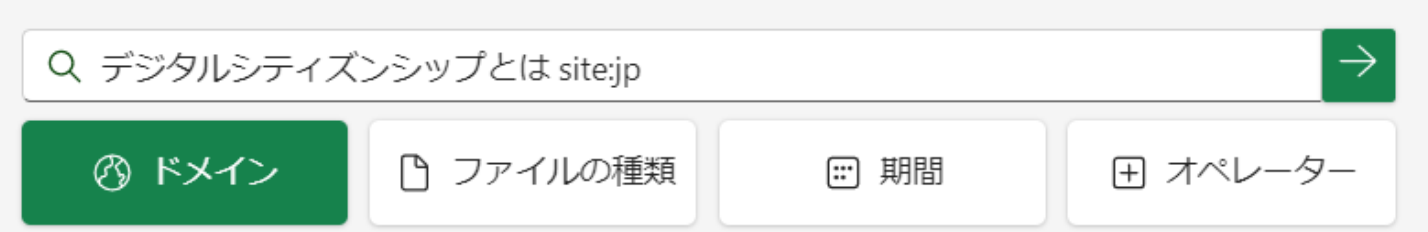

例は、日本からのものだけに限定し ました。すると、検索バーにその条 件が追加されます。

### どうかを決定することができます。

すべて このチェックリストに含まれていない、より一般的でないドメイン が多数あります。検索に含めるすべてのドメインを選択します。

一般的なドメイン

- 
- イトの議題を常に考慮してください。

米国のドメイン

- 
- は信頼できます。

国と地域のドメイン 果を取得します。

表示を増やす

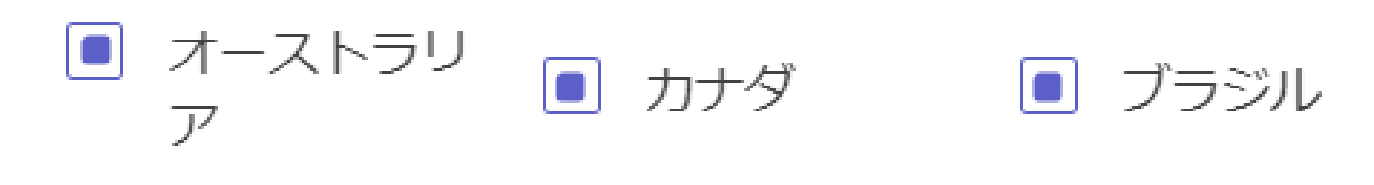

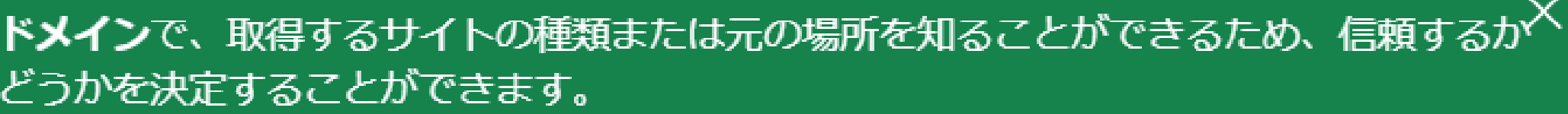

.com サイトは商用であるため、販売を行っています。良いソースである可能 性がありますが、他のリソースを使用して検証してください。

|■ .org サイトは、従来は非営利です。多くは優れていますが、いくつかはヘイ トスピーチを掲載しているものもあります。ソースとして使用する前に、サ

■ .gov サイトは、CDC や NASA などの米国政府機関によって運営されていま す。通常、ここの情報は信頼できます。

■ .edu サイトは、米国の大学によって運営されているため、通常、ここの情報

これらのドメインを使用して、場所についての結果だけでなく、その場所からの結

### ファイルの種類

名前の通り、ファイルの種類の 選択です。 インターネット上には、様々なファ イルで情報が共有されているので 自分が欲しい情報に近いものに絞る インディズンシップとは ことができます。

つけることができるようになります。

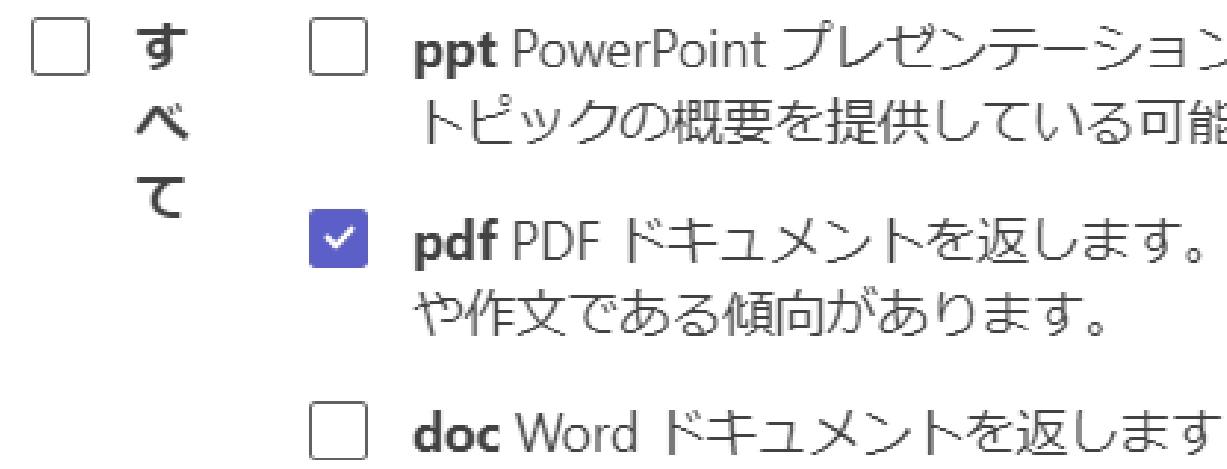

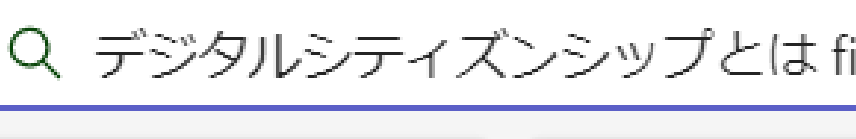

◎ ドメイン

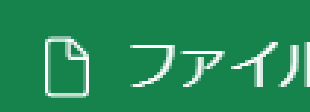

### 例は、PDFのファイルのサイトのみ検索できるように なりました。 検索バーにもPDFという条件が追加されています。

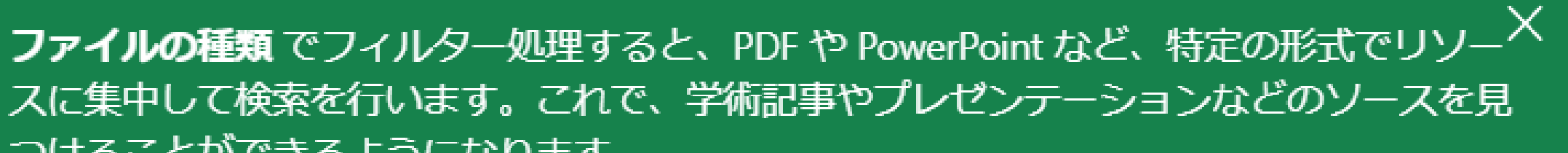

ppt PowerPoint プレゼンテーションを返します。これは、目的の トピックの概要を提供している可能性があります。

v pdf PDF ドキュメントを返します。これは、より長文の研究論文

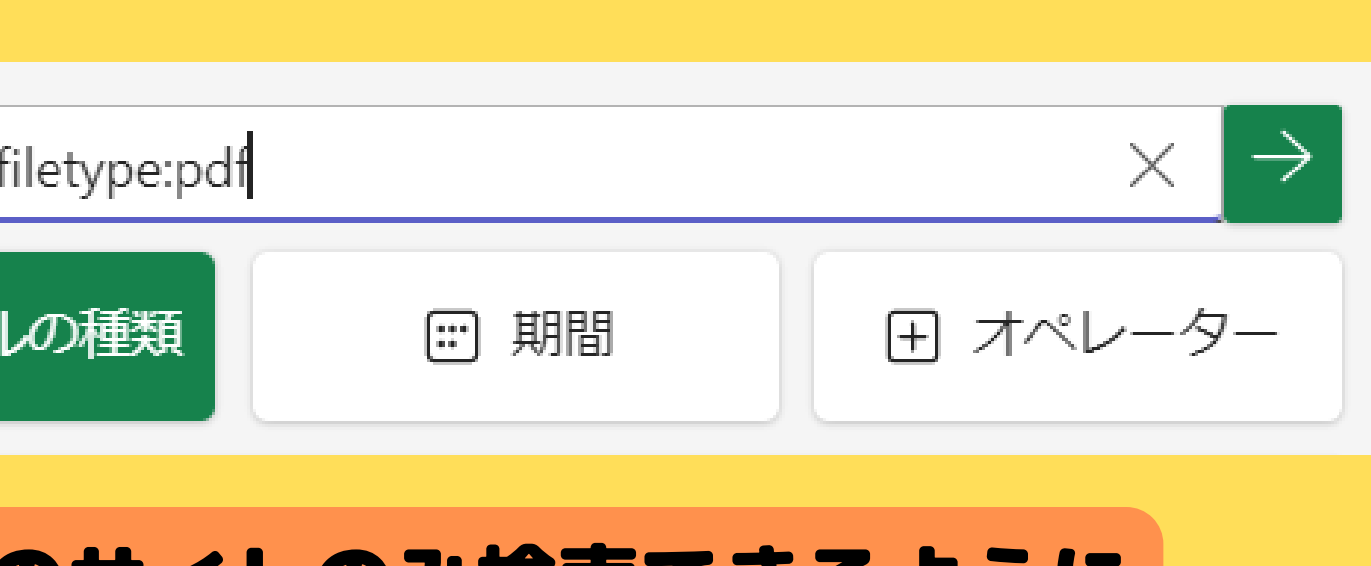

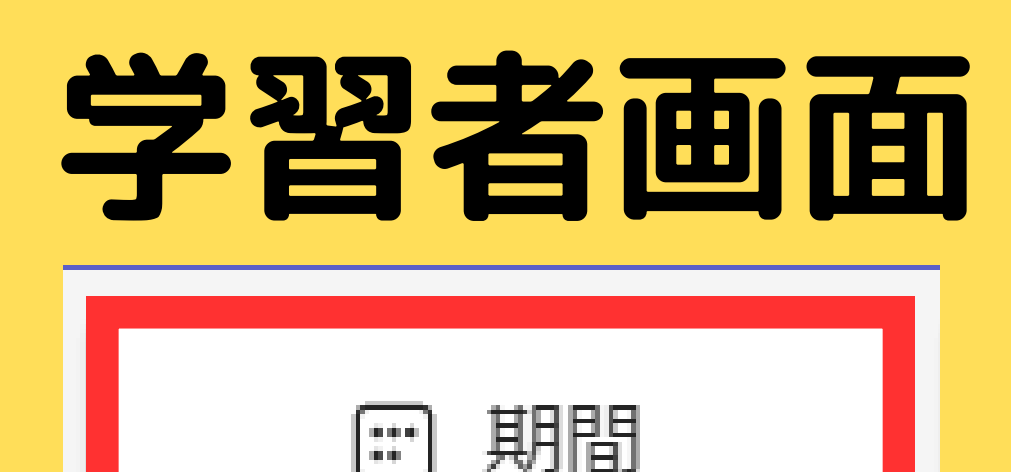

検索の記事がいつのものなのか 限定させることができます。 インターネット上には、最新の記事 だけでなく、古い記事も残ったまま &テシタルシティスンシッフヒは になっています。 最新の情報を知りたい、もしくは 期間を限定したいときなどに 使います。

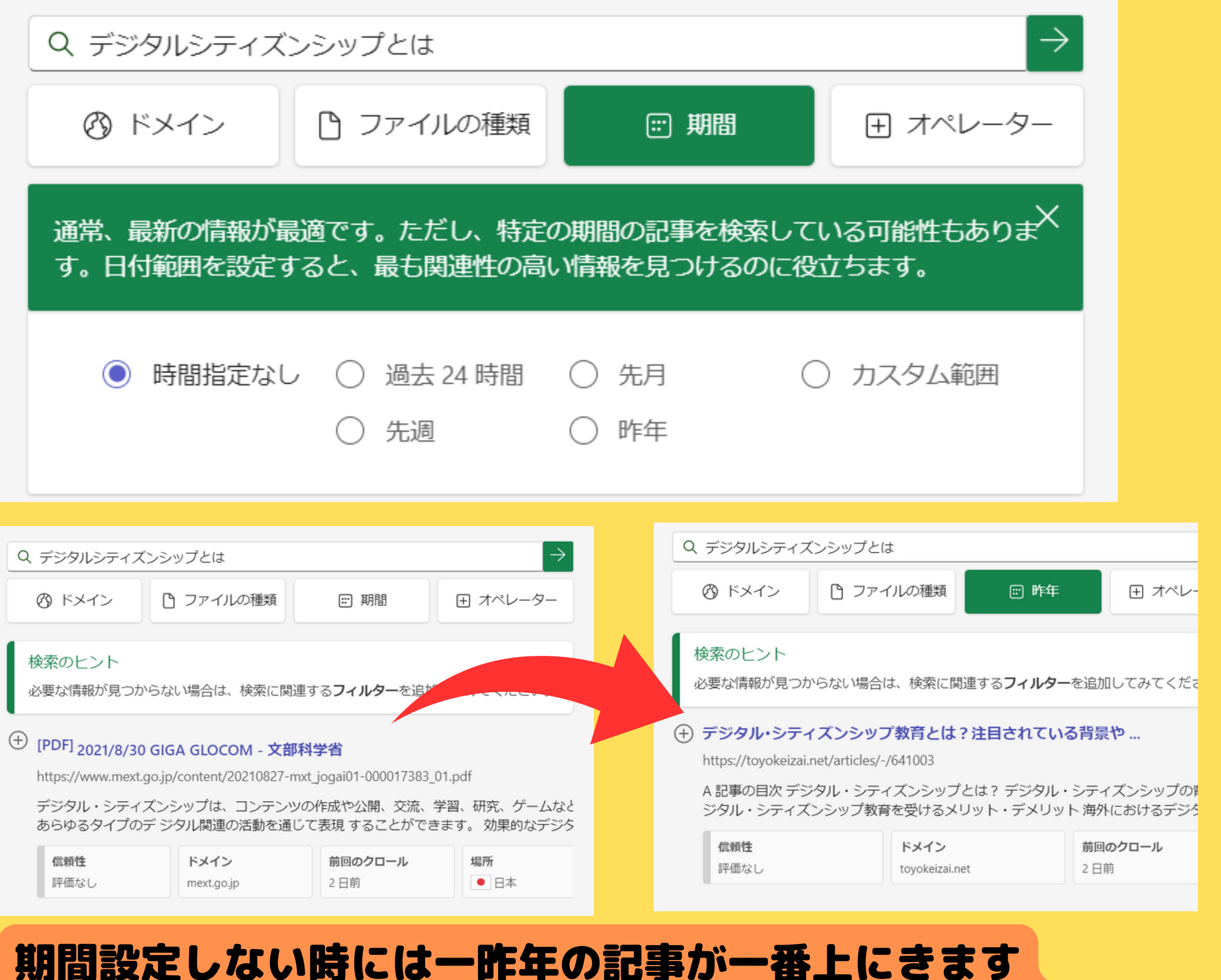

### が、検索を試しに昨年にすると、昨年あげられた記事が

一番上にきています。

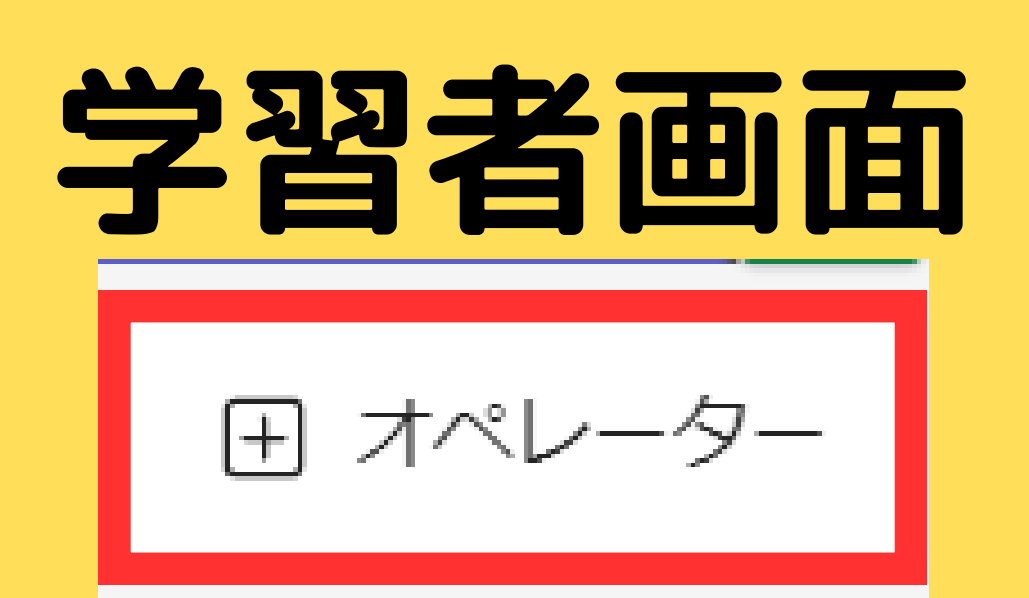

もっと具体的に検索をしたいとき に使います。 もちろん、スペースで検索ワードを 増やすことは知っていると思います が、含まないものを検索するとき 完全に一致するものを検索するとき に使います。緑の文字を押すと、検 索バーに文字が出てきます。その後 に検索ワードを追加すると、その条 件で検索されます。

演算子は、検索をより具体的にするのに役立ちます。 引用符を使用すると、すべての結果に完全一致の語句が含まれ  $\mathbf{u}$  and るようにします。 OR は、結果に含める情報を追加して検索結果を広げるのに役 OR 立ちます。 NOT は、不要な用語の情報を除外して検索結果を絞り込むの **NOT** に役立ちます。 AND は、両方のキーワードを含んだ結果だけを表示して検索 **AND** 結果を絞り込むのに役立ちます。

例は、文部科学省を含また いという条件にしました。 すると、今まで一番上に引 ていた文部科学省の記事は 出てこなくなります。

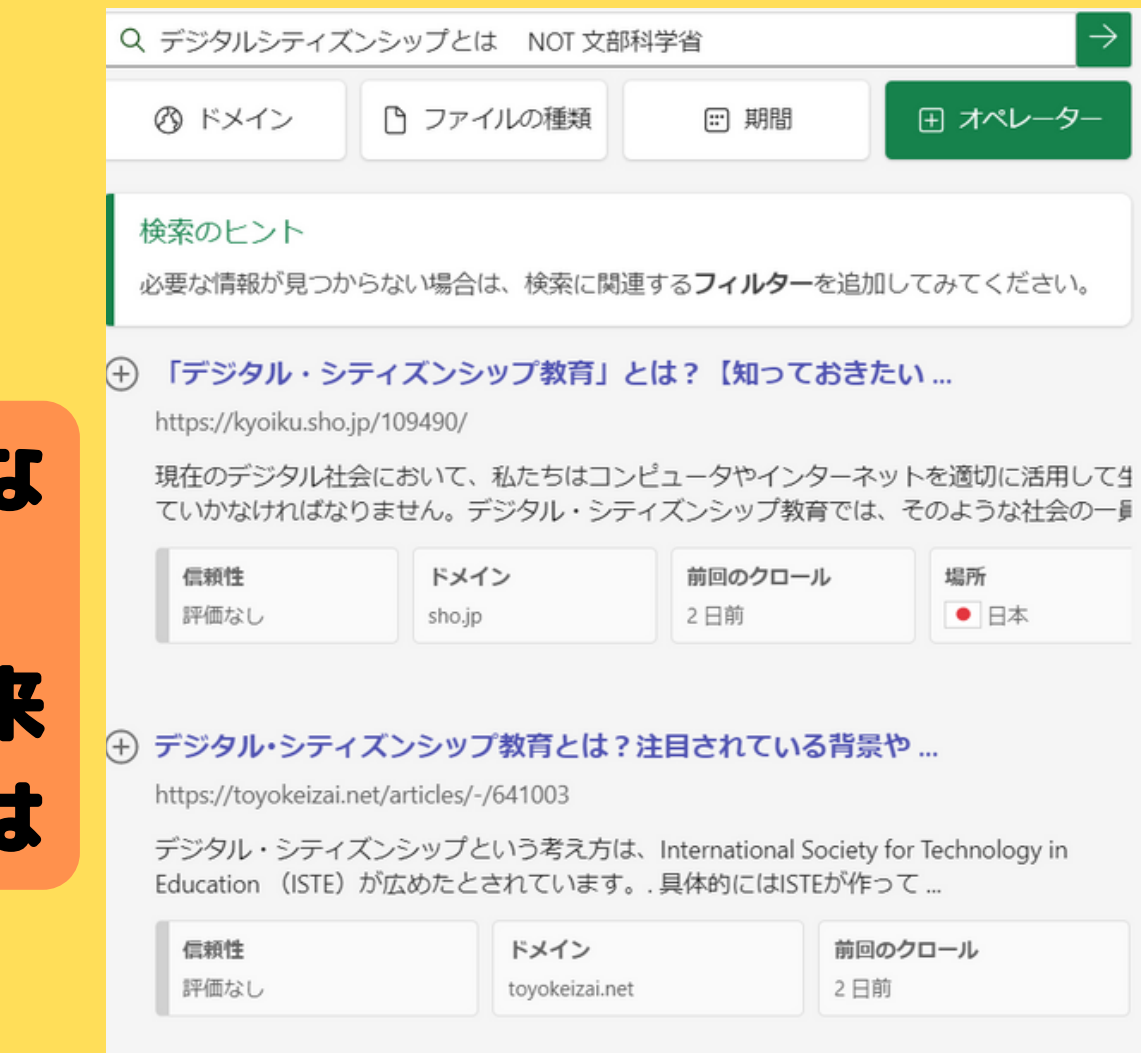

 $\times$ 

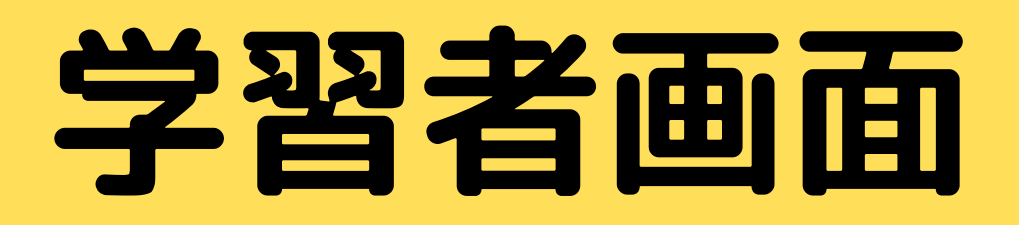

様々な条件で検索した記事には、条件を与えなくて もデフォルトで信頼性(ニュースサイトのみ)やドメ イン、クロール、発信元の場所が出てきます。

#### $(+)$ [PDF] <sub>2021/8/30 GIGA GLOCOM - 文部科学省</sub>

https://www.mext.go.jp/content/20210827-mxt\_jogai01-000017383\_01.pdf

デジタル・シティズンシップは、コンテンツの作成や公開、交流、学習、研究、ゲームなと あらゆるタイプのデ ジタル関連の活動を通じて表現 することができます。 効果的なデジタ

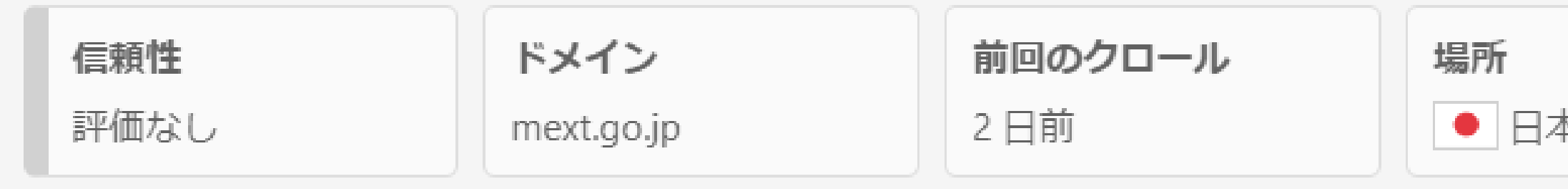

#### (→) デジタルシティズンシップとは・意味 | 世界のソーシャル ...

https://ideasforgood.jp/glossary/digital-citizenship/

デジタルシティズンシップとは、「情報技術の利用における適切で責任ある行動規範」を指 す。テクノロジーに関する倫理的・文化的・社会的問題を理解し、責任を持って、かつポ

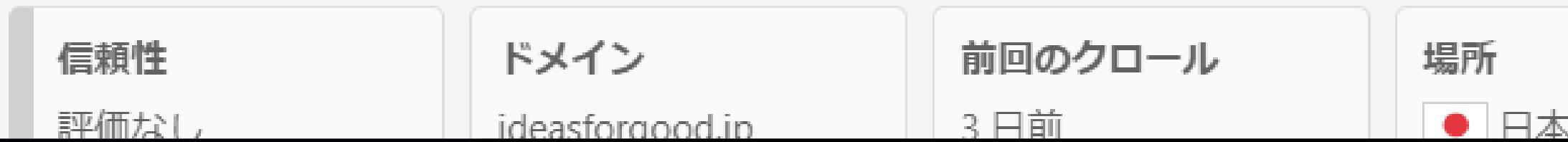

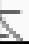

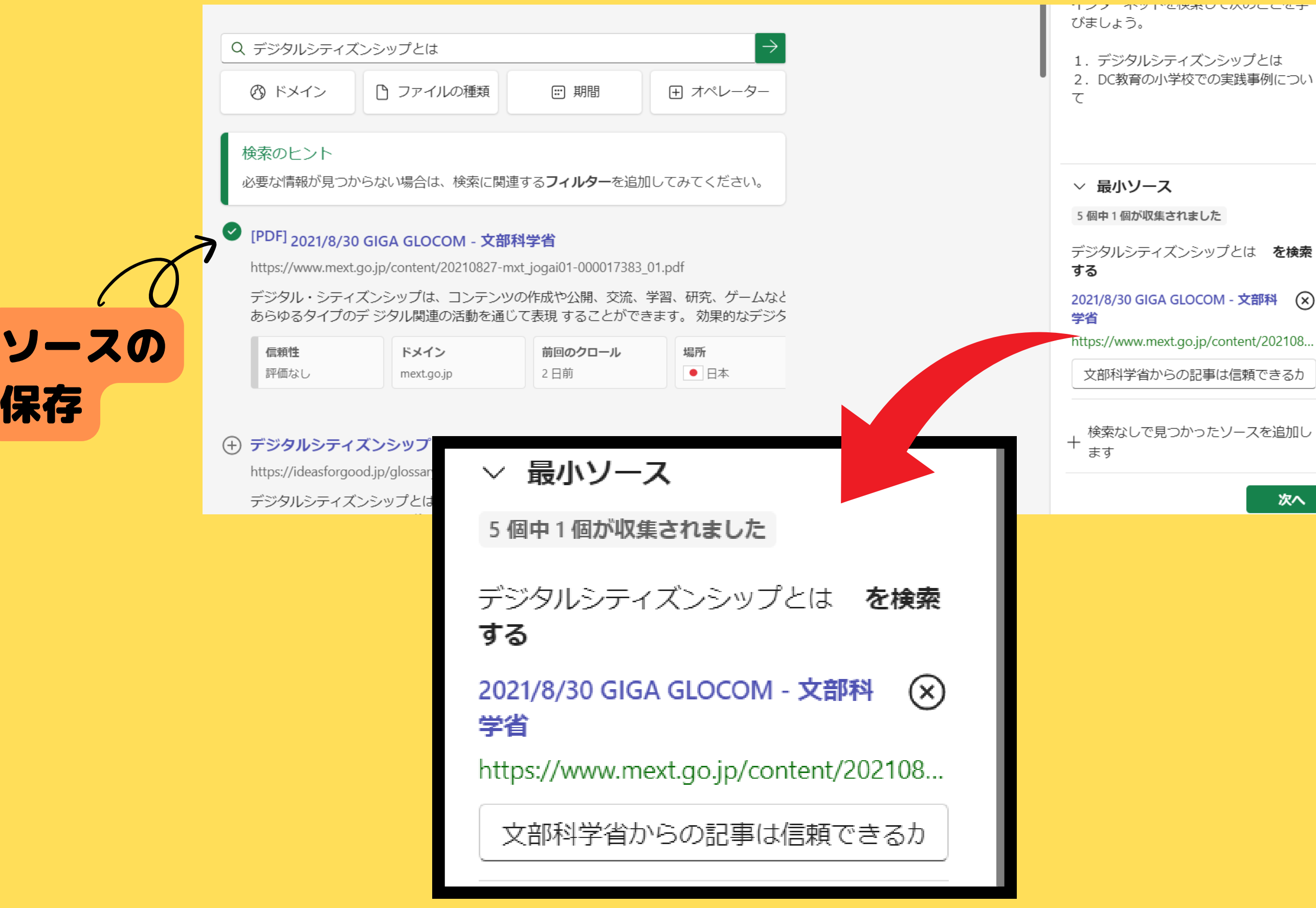

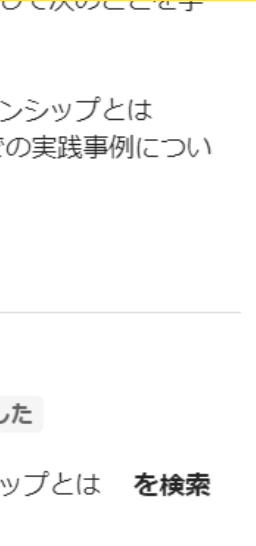

次へ

そして、課題の解決 に必要なソースをみ つけたら、記事の左| 上の+ボタンを押す | と、ソースとして保 存され、右のソース―― 欄に追加されます。 その下には、なぜそ のソースを選んだの か説明の欄がありまし す。(設定した場合) |

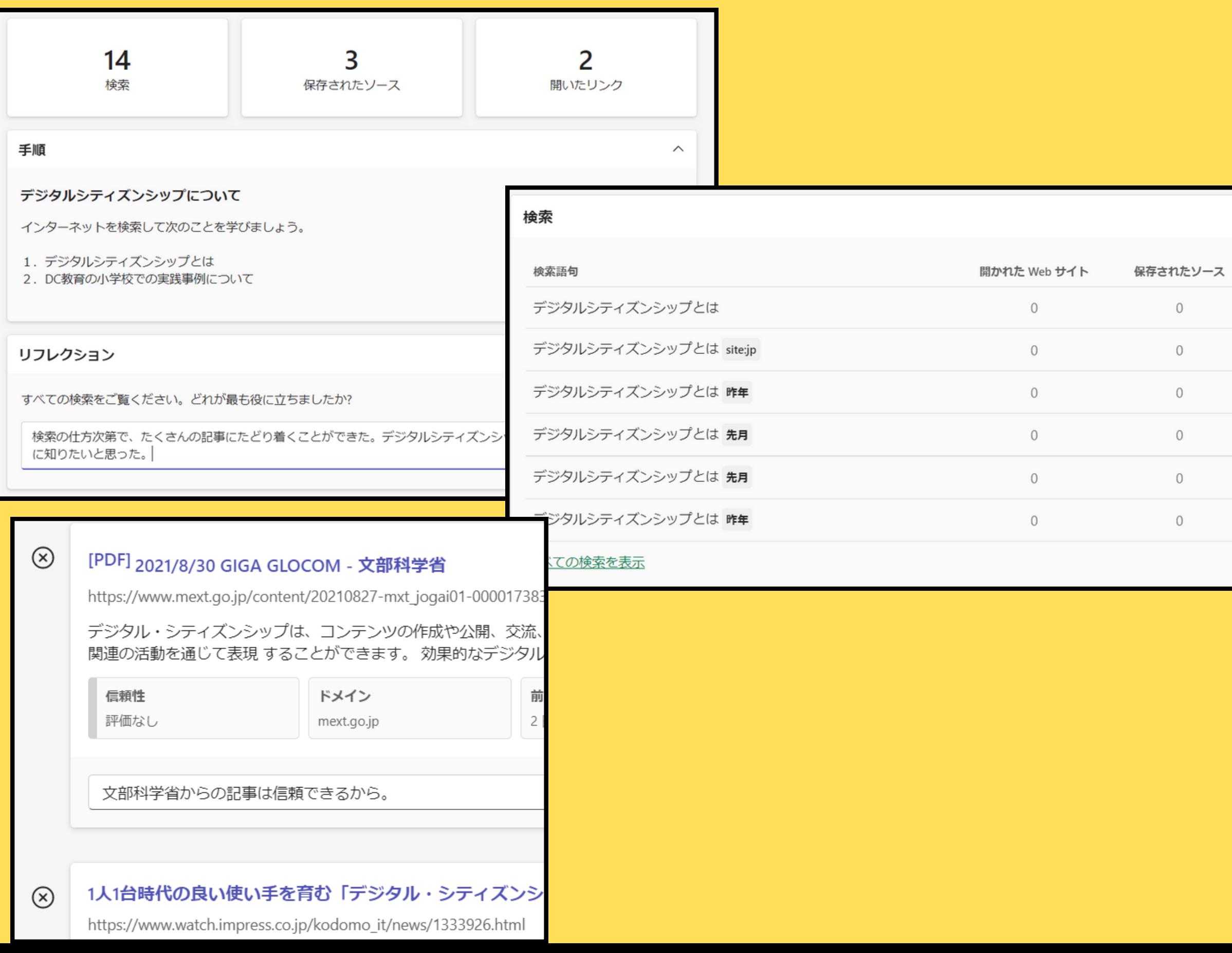

次へをおすと、検索につ いての結果、リフレクシー ョンの記入欄、自分の検し 索履歴、ソース(設定して ) いればそのソースを選ん( だ説明)を見ることができ | ます。 記入が終わったら完了を 押すと検索の練習を終了―― します。あとは、課題機 能と同じく提出ボタンを おせば、課題として提出 されます。